# **Community Data Program**

Enabling communities across Canada to measure and track local well-being

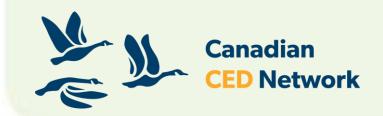

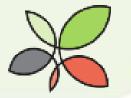

# INTRODUCTION TO TABLEAU

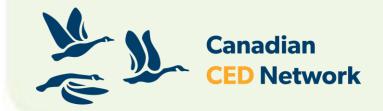

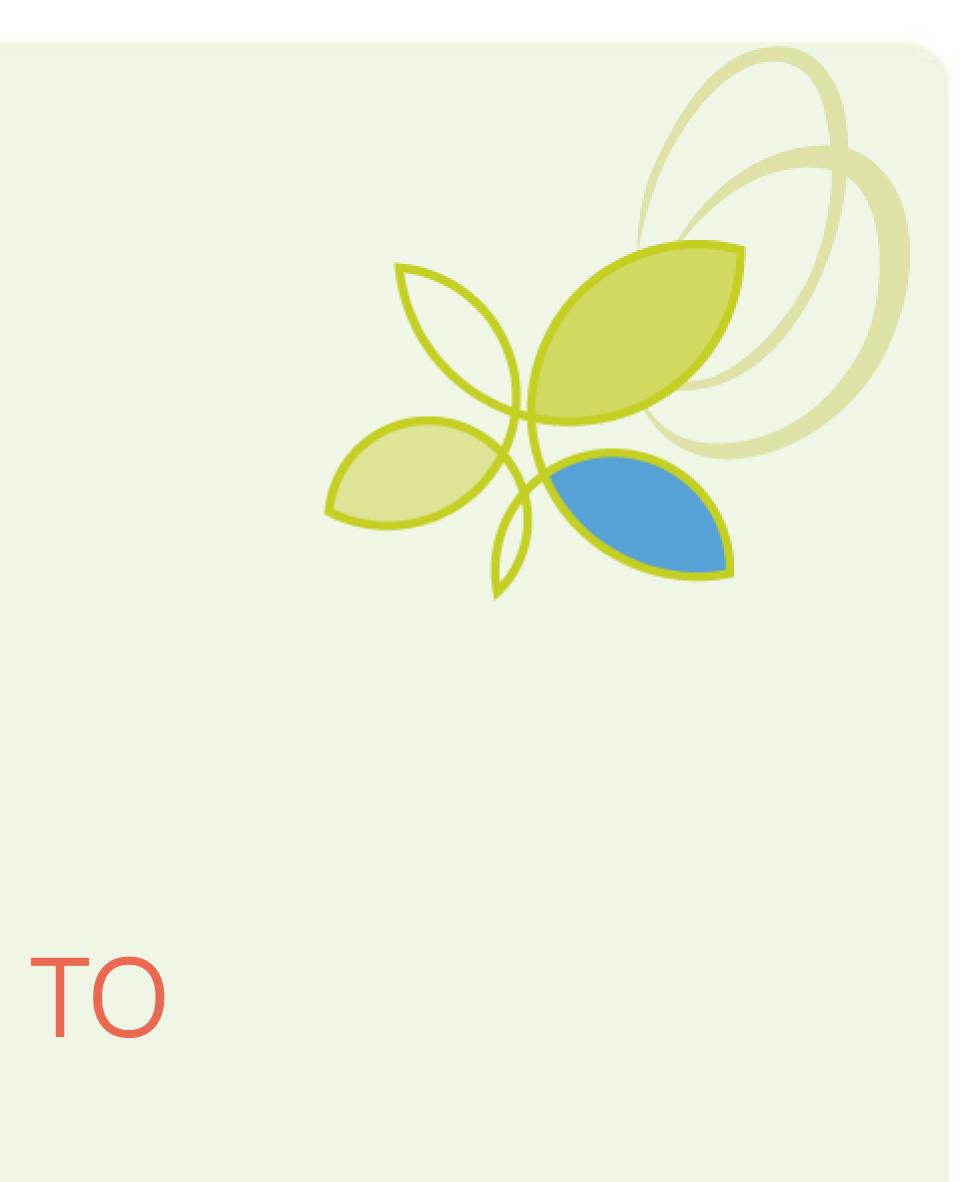

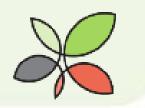

## Why do you need to know about Tableau?

- Analytical Tool being used by CDP to present data
- Infographics and Dashboards
- Resource for modestcapacity users
- Not for downloading data tables

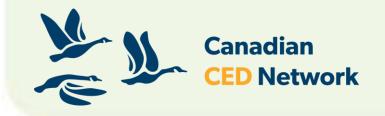

Communication tool

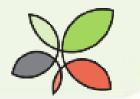

What are the different versions of Tableau?

- Tableau Reader (Stick to this one)
  - Free download
  - You can access all of the products produced by CDP

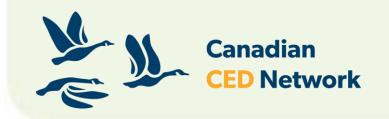

- Tableau Public
  - View tableau worksheets in your browser
- Tableau Desktop
  - Licensed version
  - CDP in house
- And many others

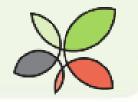

## How do I download Tableau Reader?

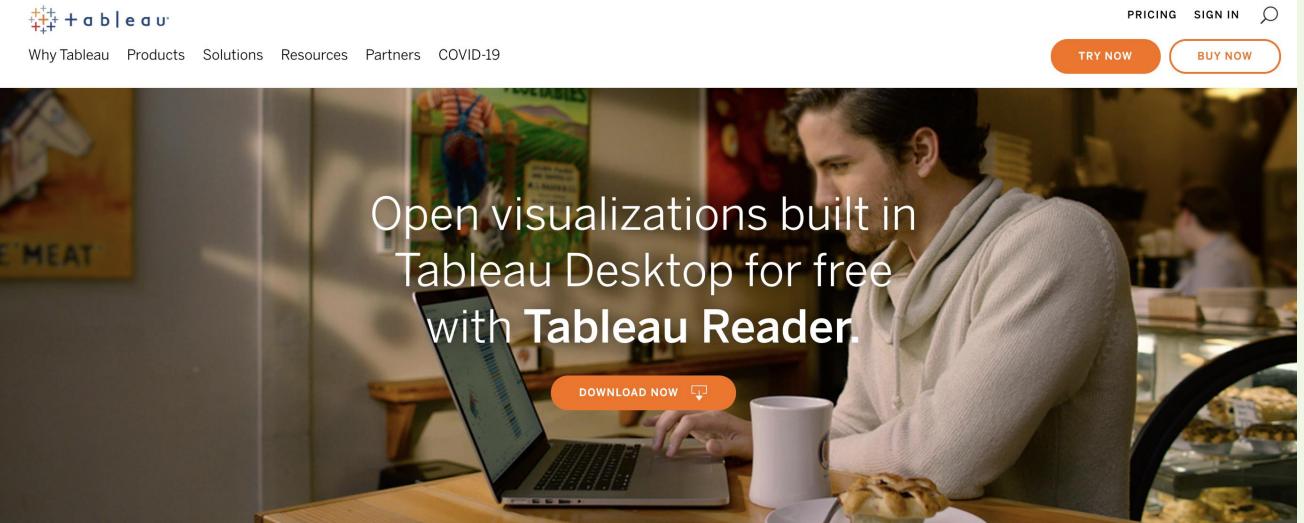

#### Looking for **Tableau Viewer** instead?

Tableau Viewer is the new Tableau role designed to help scale analytics to all corners of your organization.

#### https://www.tableau.com/products/reader

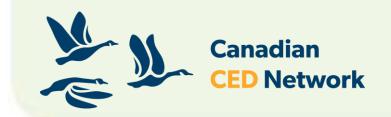

LEARN ABOUT TABLEAU VIEWER  $\rightarrow$ 

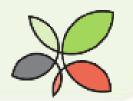

#### <u>communitydata.ca</u>

▶Click on the "Resources" tab at the top of the page drop down menu

- Scroll down and under "Interactive Infographics", click on "Click here to view the Interactive Infographics" Click on "Click here to download the packaged
  - workbook"

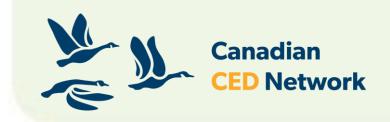

Select "Create your own community report" from the

https://communitydata.ca/content/interactive-infographics

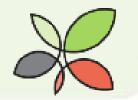

| KCDP About V                                                                                                    | Resources 🗸                                                                          | News 🗸 |
|----------------------------------------------------------------------------------------------------|--------------------------------------------------------------------------------------|--------|
| <ul> <li>Health, 2014</li> <li>Housing, 2016</li> <li>Poverty (T1FF), 2015</li> <li>Poverty (Census), 2016</li> </ul> | Webinars<br>COVID-19 Community Data Resources Portal<br>How-to find and use our data |        |
| • Immigration Profile, 20                                                                                             | Create your own Community Report                                                     |        |
| • Income, 2016                                                                                                    | How CDP members use community data                                                   |        |
|                                                                                                    | Immigration Data Portal                                                              |        |
|                                                                                                    | External Data Resources                                                              |        |
| Interactive Inf                                                                                                    | Community Analytics Service                                                          |        |
| This series of interactive infc                                                                                       | CCSD Publications                                                                    |        |

Click here to view the interactive infographics

#### **Community Data Access Tool**

This map-based data access tool provides CDP members an easy way to download data variables for the DIY Infographics, popular data variables and selected topics. Instead of downloading full tables of data containing geographies for the entire country, CDP members can select a geography (municipalities and custom neighbourhoods where available) and download data variables for that selected area!

Try the prototype tool and download currently available data variables for the Village of 100 (2011 data), Regional Profile (2011 data), and Education (2011 data) Infographics!

**Click here for the Community Data Access Tool** 

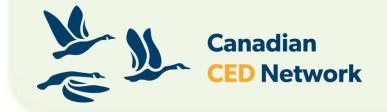

Find Data My Account Join Logout CCEDNet Q
Easel.ly
Colour schemes
Typography basics
Guide to Typefaces and Layout
Icons/simple graphics
Developing a Communications Strategy
Six Components of a Communication Strategy

s you to produce infographics for the geography of your choice.

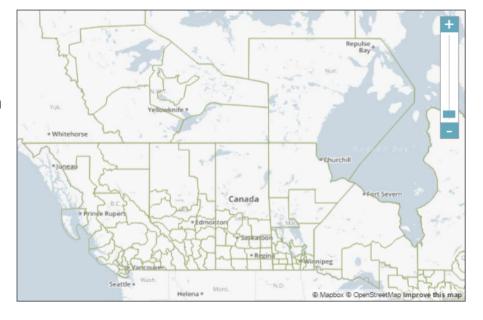

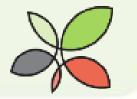

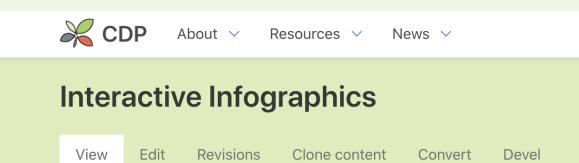

Home / Content / Interactive Infographics

This series of interactive infographics created through Tableau software allows you to produce an infographic for the geography of your choice. Click one of the images below to view and interact with the infographic. You can also download the packaged workbook to open the infographic in Tableau Reader for free, or in Tableau Desktop if you have a license.

If you are unclear on how to get started, see our instructions page which explains how to interact with, create, save and extract data from any of the available infographics.

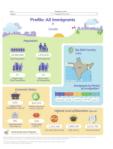

**Profile: All Immigrants** 

Click here to download the packaged workbook

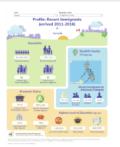

**Profile: Recent Immigrants** 

Click here to download the packaged workbook

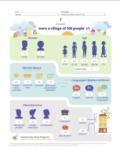

Village of 100

Click here to download the packaged workbook

If you have any questions about using these infographics, feel free to email us at information@communitydata.ca.

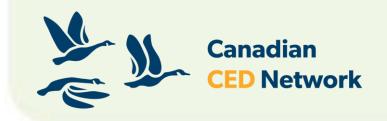

📄 Find Data

🛔 My Account 🛛 🛃 Join 🔹 Logout 🛛 CCEDNet 🖉 🔍

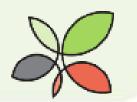

🔅 Tableau Reader - Book1 File Help

#### Welcome

Try our other products for free

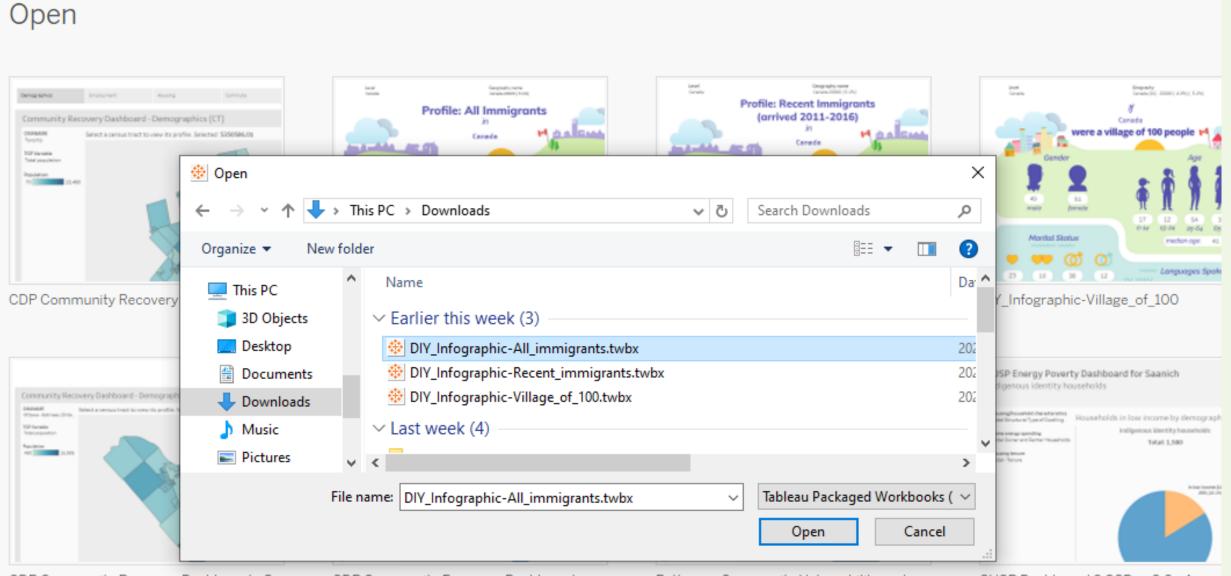

CDP Community Recovery Dashboard - O ...

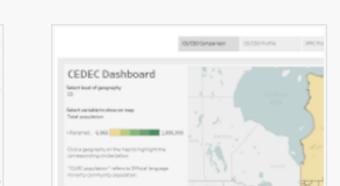

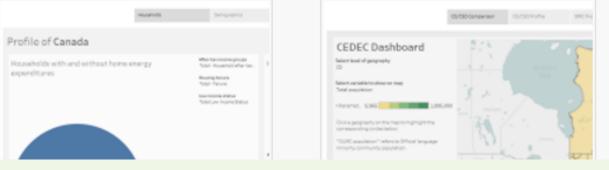

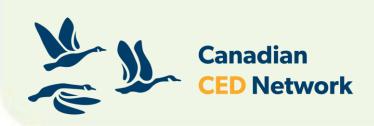

CDP Community Recovery Dashboard - .

Pathways Community Vulnerability and ...

CUSP Dashboard 2 CSD - v0.9 - Augus

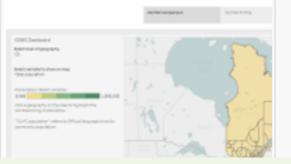

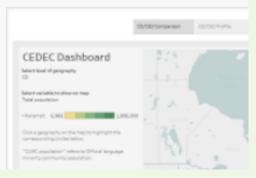

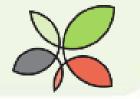

#### Tableau Reader - Book1

#### Welcome

Use Tableau Reader to see and interact with views made by others. Want to make or share your own views?

Try our other products for free

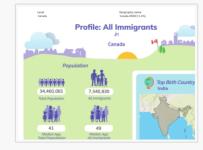

Open

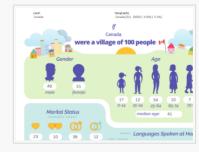

DIY\_Infographic-Village\_of\_1..

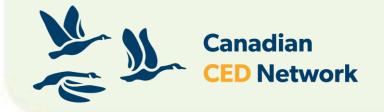

Open a Workbook

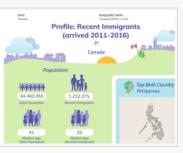

DIY\_Infographic-Recent\_im...

Once you have opened it in Tableau Reader, it will remain there as long as the file is not deleted or moved. You will not need to download every time.

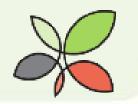

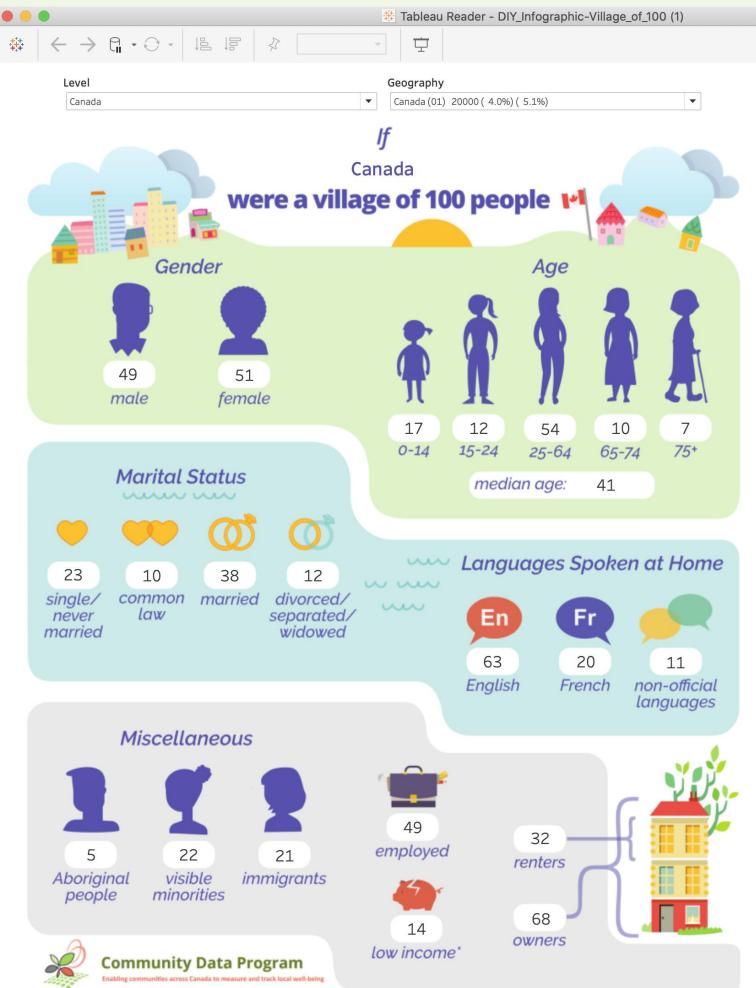

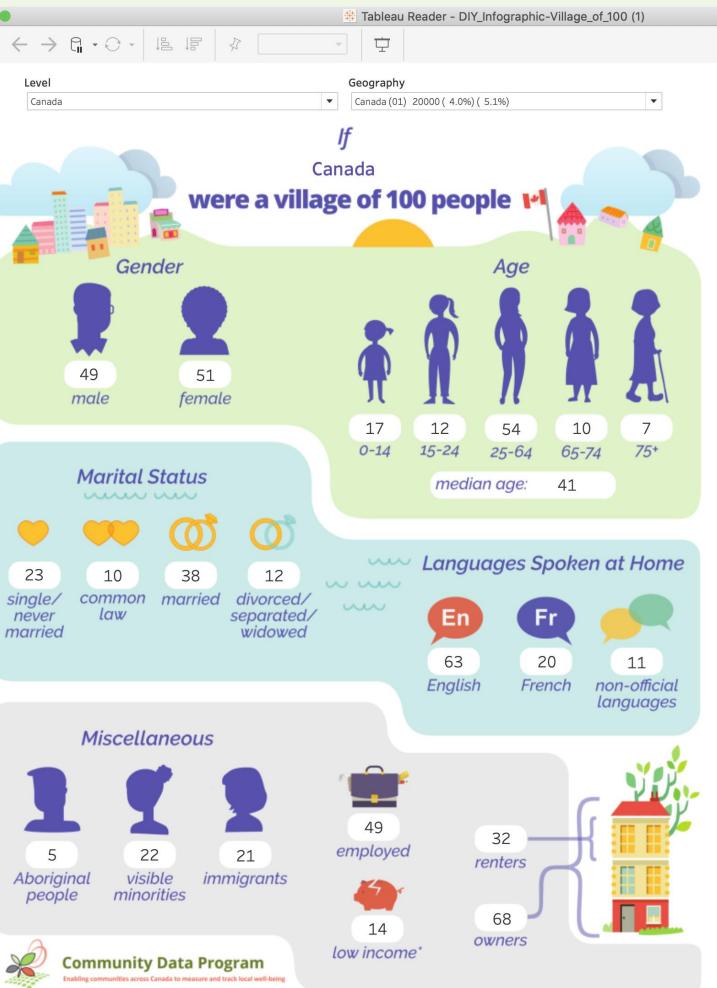

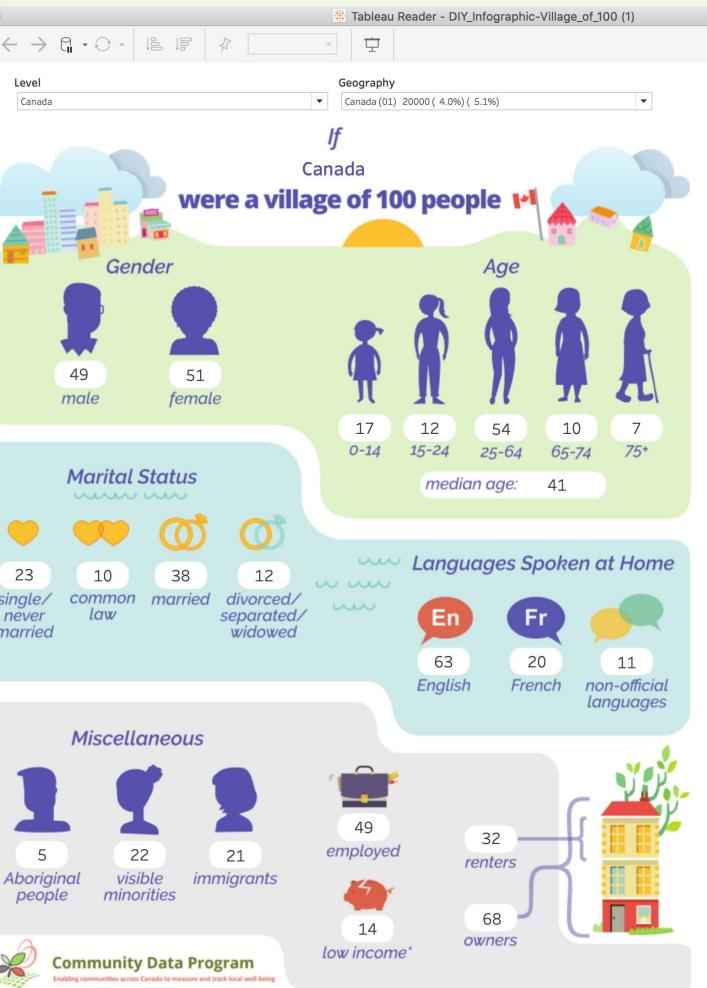

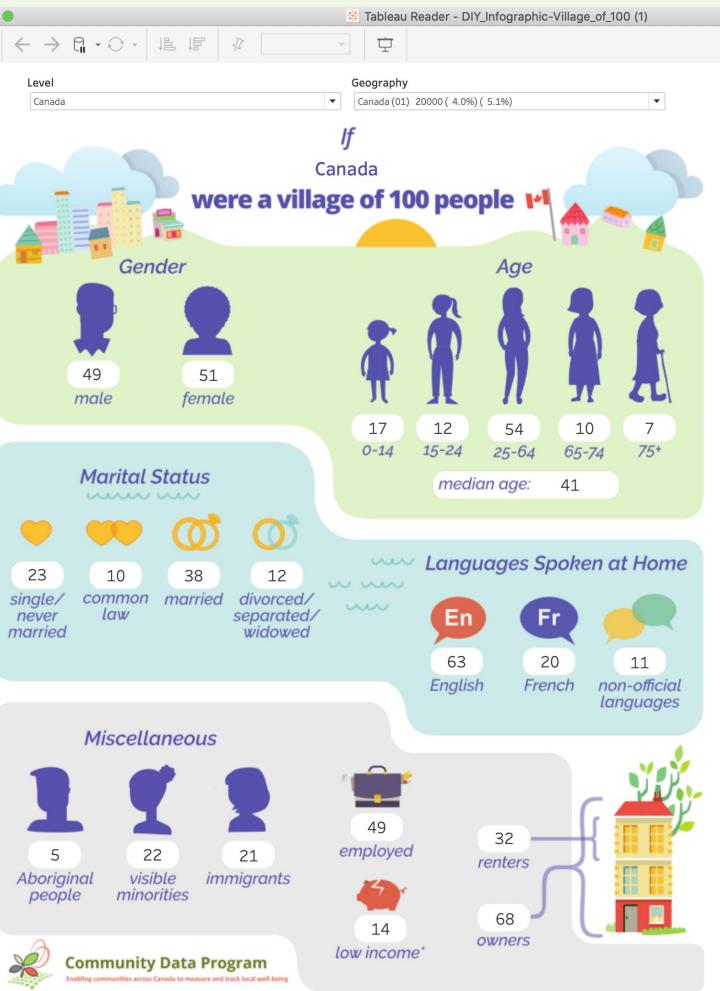

Source: Statistics Canada, 2016 Census of Population. The Community Profile series is produced using data available from the Community Data Program. The Community Data Program is an initiative of the Canadian Community Economic Development Network \*Based on the After-Tax Low-Income Measure (LIM)

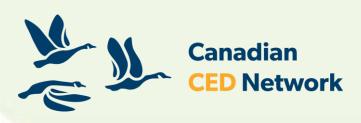

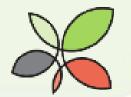

### What can I do in a Packaged Workbook?

- Select a geography of your choice
  - You can start typing the name of your geography
- Export as a pdf or jpeg or powerpoint
- Print it
- it looked when you opened it
- Arrows at the top are undo/redo

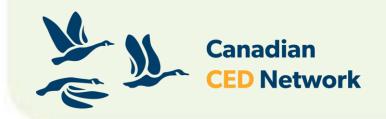

• File, revert to saved: resets to the dashboard as

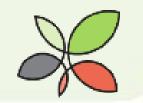

# How do I select geography?

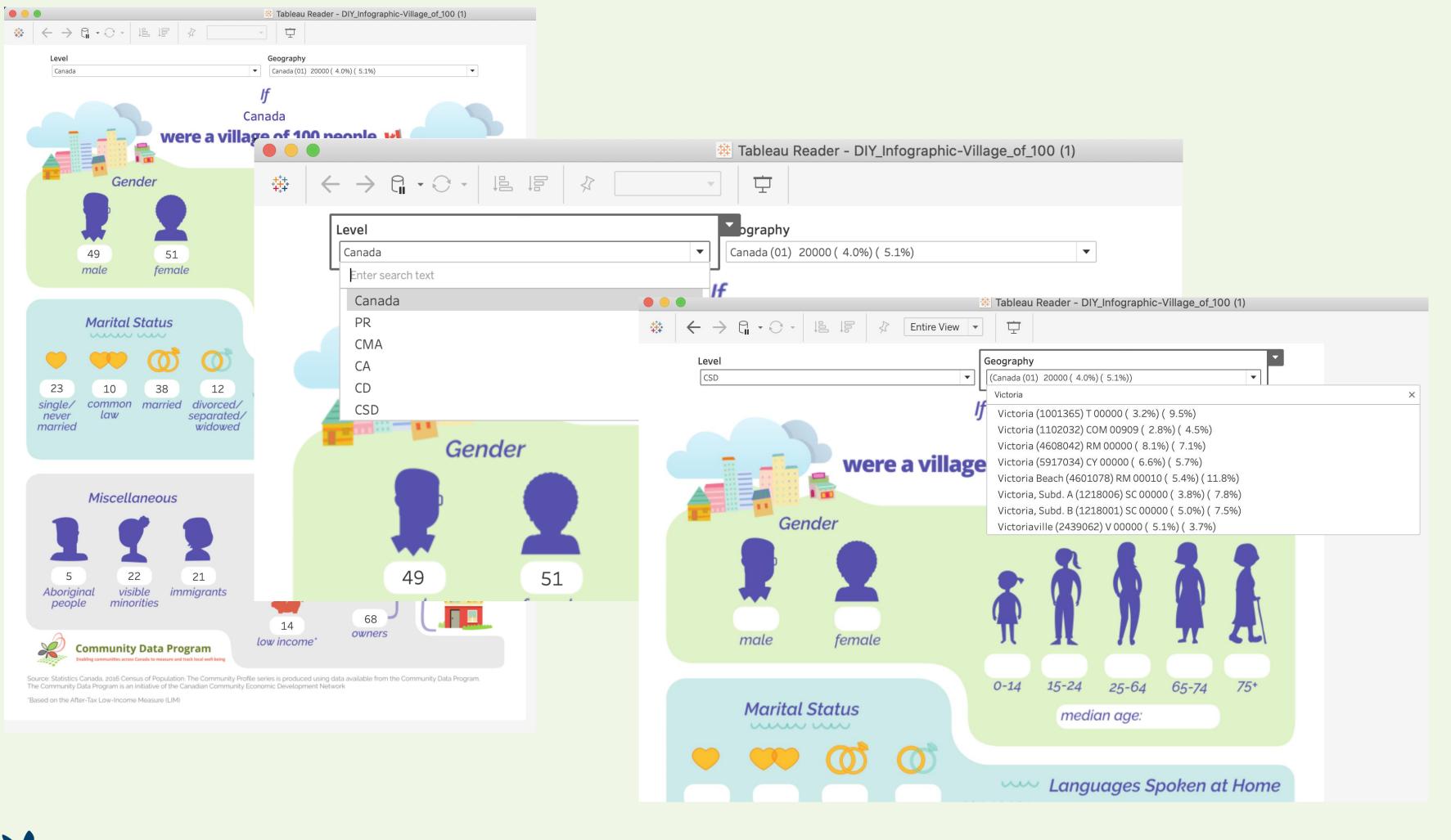

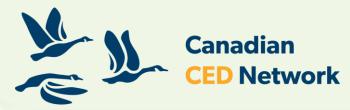

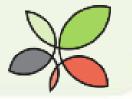

## Exciting news!

Community Recovery Dashboard

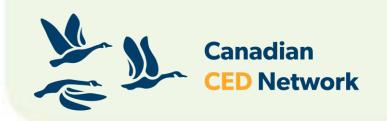

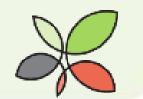